) مراجعة عامة على برنامج الوورد 7002 ( PA  $cDdEe$ تحرير عنوان 1 

-1 كيف يتم تشغيل برنامج الوورد ؟ ج- النقر على زر ابدا ثم كافه البرامج فتظهر الئحه فرعيه تختار منها مايكروسوفت ثم تظهر الئحه تختار منها مايكر وسوفت اوفيس وورد ، فيتم تشغيل البرنامج . -7 على ماذا ينطبق الوصف التالي : يسمح بتخزين الملفات بصيغة تستخدم مساحة أقل من الملف األصلي أ- حفظ الملف ب- ضغط الملف ج- حذف الملف د- فتح الملف -3 أي من رموز لوحة التحكم يمكنك من تغيير لوحة المفاتيح أ- جدولة المهام ب- اتصالات الشبكة ج- الخيار ات الإقليمية وخيار ات اللغة د- الأجهزة والمعدات -4 هو تلك الواجهة التى تظهر لك عند بداية تشغيل الويندوز . أ- حفظ الملف ب- سطح المكتب ج- حذف الملف د- فتح الملف -5 للوصول الى مكان تغيير شاشة التوقف من خالل أ- زر يمين على سطح المكتب واختيار خصائص ب- الخيارات اإلقليمية وخيارات اللغة ج- الأجهزة والمعدات مصحف د- زر يمين على جهاز الكمبيوتر واختيار خصائص -6 ترجمي الكلمات االتيه بلغه استخدامها في الحاسب االلي: مثل copy نسخ Menu Bar -د shortcut -ج EXit -ب Edit -أ -2 ماهو الزر الذي يقوم باخذ صوره للشاشه المعروضه حاليا و يضعها في الحافظه ؟ print screen : الزر -8 يتم التراجع عن امر ما من خالل : -9 مهمة جدا ألنها تخبر الحاسب أي تطبيق سيستخدم لفتح الملف Extensions File الحقة الملف -10 أي من األوامر التالية يستخدم إلعادة الملفات المحذوفة من سلة المحذوفات restore copy Print Edit |특혜 특혜 - 구하 - 그레 - 도행 - 기계 - Arial (معقد لنص أساسي) |  $\mathbb{X}$ bCcDdEe bCcDdEe  $\lVert \cdot \rVert = \equiv \equiv \equiv \equiv \lVert \mathbb{B} \rVert$   $\lVert \mathbb{A} \rVert$   $\lVert \mathbf{x}^2 \rVert \mathbf{x}_1$  and  $\lVert \mathbf{B} \rVert = \lVert \mathbf{B} \rVert$ 重 لصق می<br>۲۰۰ ¶ بلا تباعد ا عادی  $\P$  $\left[\frac{A}{Z}\right]$  -  $\left[\frac{B}{Z}\right]$  +  $\left[\frac{B}{Z}\right]$  +  $\left[\frac{B}{Z}\right]$  $\mathbf{A} \times \mathbf{A}$  -  $\mathbf{A} \times \mathbf{A}$  -  $\mathbf{B}$ أنماط الحافظة التا فقرة BY:M.A

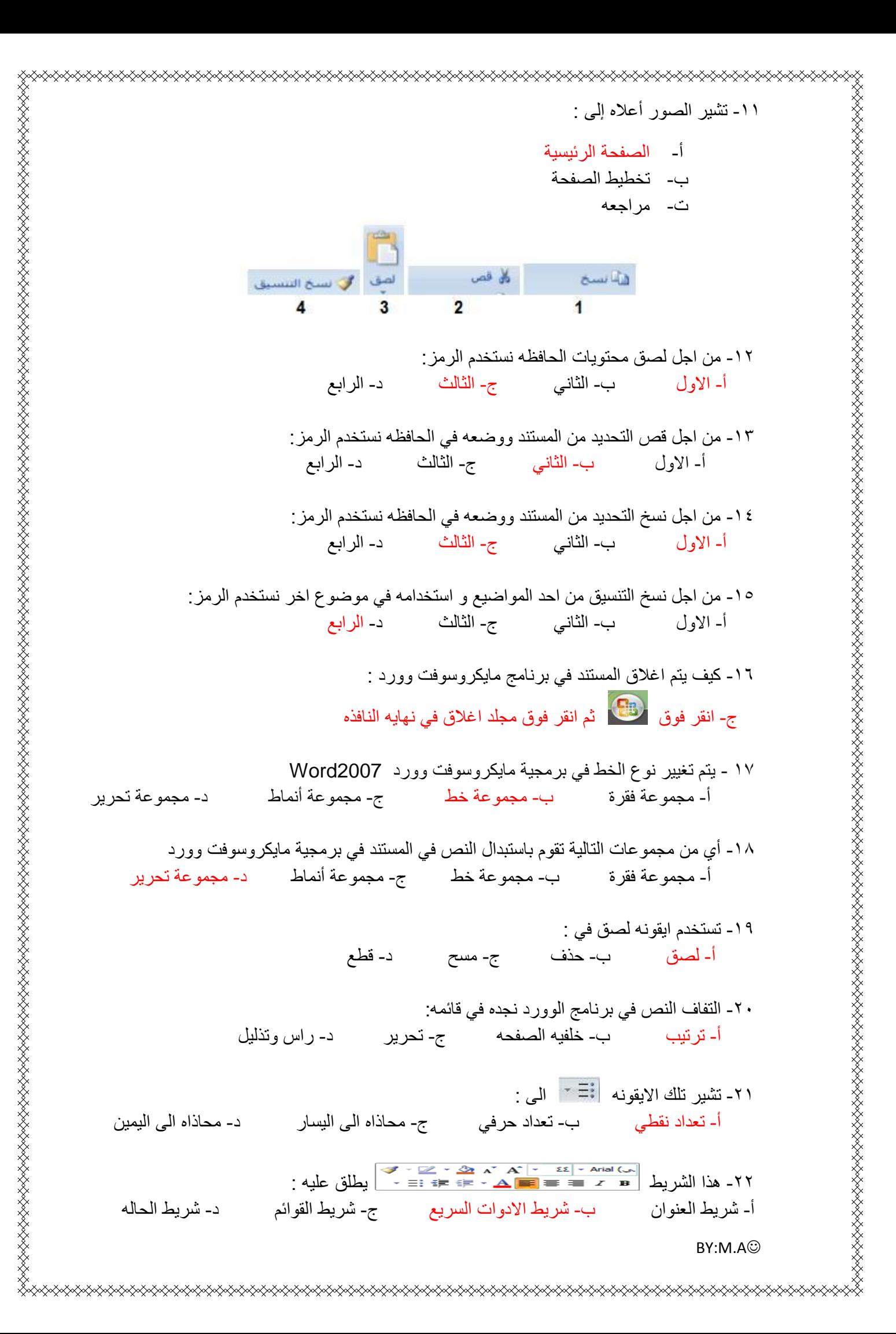

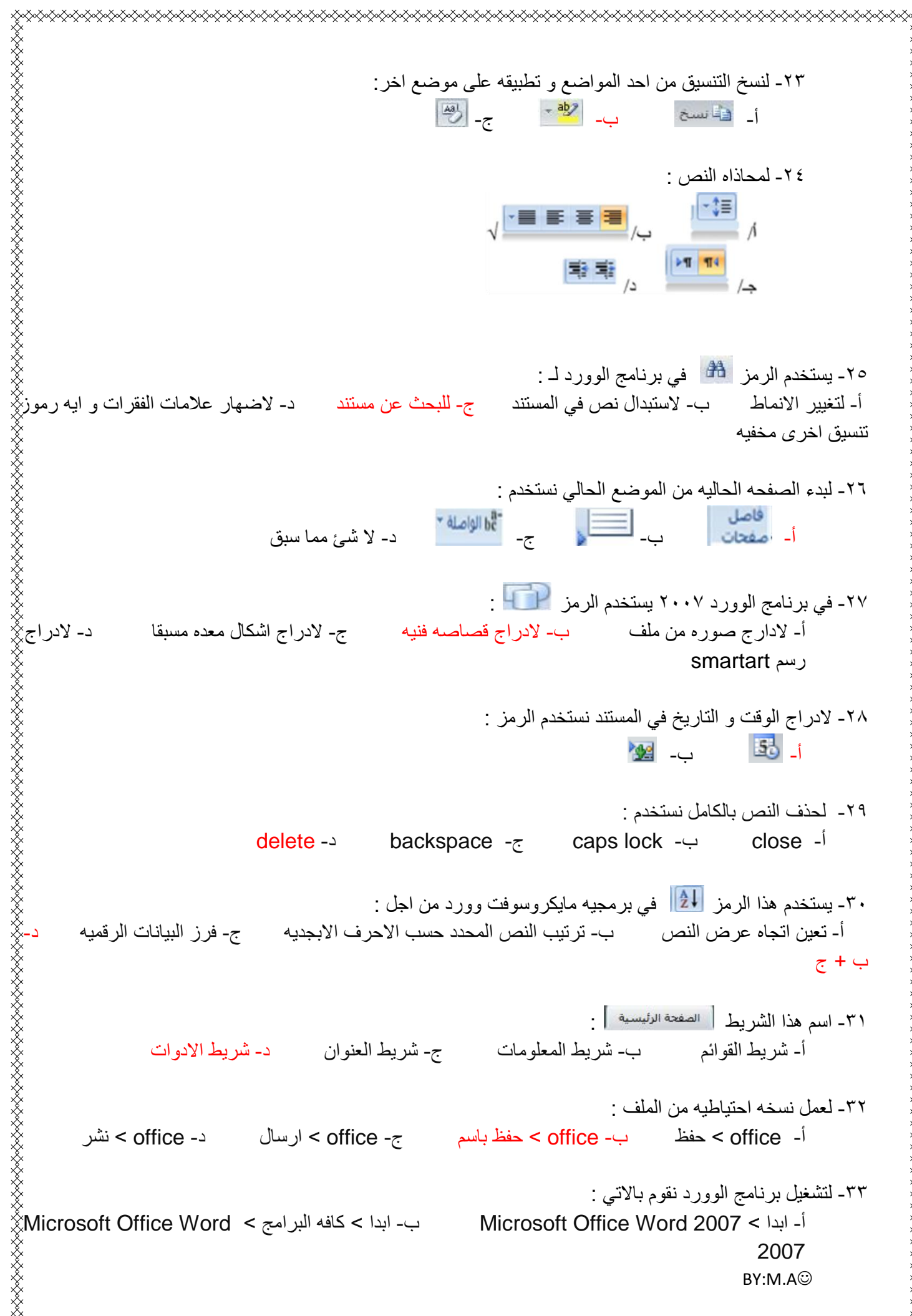

<sub></sub>

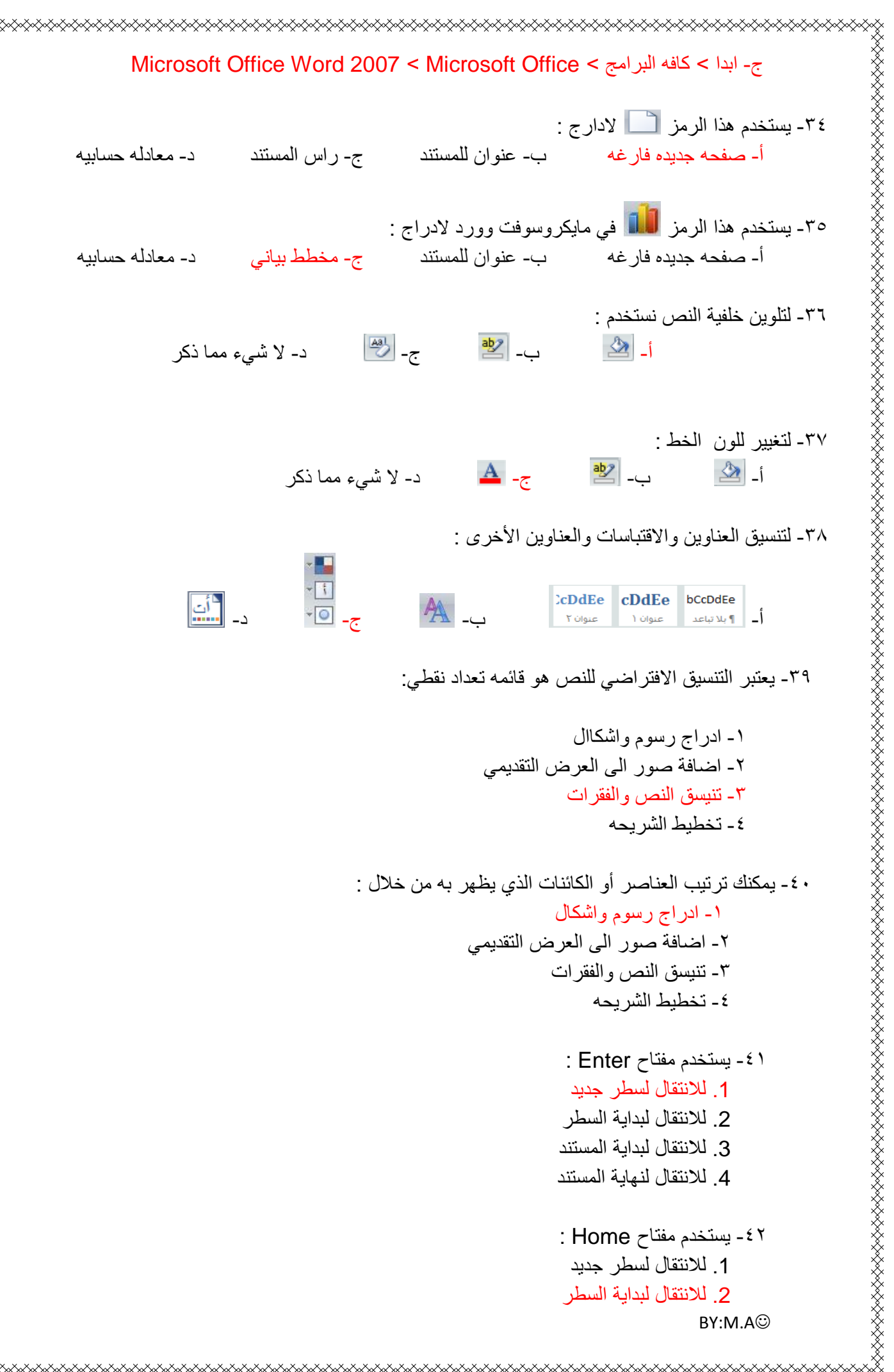

<sub></sup></sup></sub>

```
⋌⋋⋋⋌⋋⋌⋋⋌⋋⋌⋋⋌⋋⋌⋋⋌⋋⋌⋋⋌
                                                                    .3 لالنتقال لبداية المستند
                                                                    .4 لالنتقال لنهاية المستند
                                            -43 يعتبر التنسيق االفتراضي للنص هو قائمه تعداد نقطي :
                                                                    -1 ادراج رسوم واشكاال
                                                          -7 اضافة صور الى العرض التقديمي
                                                                   -3 تنيسق النص والفقرات
                                                                        -4 تخطيط الشريحه
                                     -44 احدى هذه االيقونات ليست من قائمه ادراج في برنامج الوورد :
                                                                        -1 تغيير حجم الخط
                                                                          ۲- صفحه غلاف
                                                                                -3 اشكال
                                                                                 -4 جدول
                                                          -45 هو االختصار الصحيح لحفظ الملف :
                                                                               ctrl+o -1
                                                                               ctrl+s -7
                                                                               ctrl + c - \tauf12 --46 حدد النص المراد حذفه او تعديله
استخدام مفتاح Delete من لوحة المفاتيح ليتم حذف النص أو استخدام مفتاح Backspace ليتم حذف النص 
                                                                                حرفاً حرفاً
                                                                             من خطوات :
                                                       -1 التعديل على النص بالحذف او التعديل
                                                                   -7 تنسيق النص نوع الخط
                                                                   -3 تنسيق النص نمط الخط
                                                                   -4 تنسيق الخط حجم الخط
                                           -42 يتم تغيير نوع الخط في برمجيه مايكروسوفت وورد من :
         أ- مجموعه فقره ب- مجموعه خط ج- مجموعه انماط د- مجموعه تحرير 
                  -48 من المجموعات التالية تقوم باستبدال نص في المستند في برمجية ما يكروسوفت وورد :
         أ- مجموعه فقره ب- مجموعه خط ج- مجموعه انماط د- مجموعه تحرير 
                          -49 تحتوي عالمه التبويب تخطيط الصفحه في برمجيه مايكروسوفت وورد على :
     أ- مجموعه الفقره – االنماط – التحرير - الرموز ب- مجموعه ترتيب – خلفيه الصفحه – اعداد 
                                                                          الصفحه - سمات 
 ج- مجموعه الحواشي السفليه – الفهرس – المراجع و االقتباسات د- مجموعه الحافظه – الخط االنماط 
                                                                                   – التحرير 
                                -50 تحتوي عالمه التبويب مرجعيه في برمجيه مايكروسوفت وورد على :BY:M.A
```
<sub></sub>

 أ- مجموعه تعليقات – تدقيق – تعقب – تغيرات – مقارنه - حمايه ب- مجموعه تعليقات – تعقب – اعداد الصفحه - سمات ج- مجموعه الحواشي السفليه – الفهرس – المراجع و االقتباسات د- مجموعه تعليقات – حمايه – تغيرات - الفهرس -51 يستخدم هذا الرمز في برمجيه مايكروسوفت وورد من اجل : أ- ادراج تعليق ب- ادراج حاشيه سفليه ج- ادراج راس للمستند د- ادراج عنوان للمستند -57 يستخدم هذا الرمز في برمجيه مايكروسوفت وورد من اجل : أ- بدء قائمه متعدده المستويات ب- بدء قائمه نقطيه ج- اظهار عالمه الفقرات د- بدء قائمه عدديه -53 يستخدم هذا الرمز في برمجيه مايكروسوفت من اجل : أ- اسقاط االحرف االستهالليه ب- بدء الفقرات باحرف كبيره ج- ادراج مربعات نص مسبقه التنسيق د- أ+ب -54 في برمجيه مايكروسوفت وورد تستخدم تلك الرموز من اجل : أ- = ادراج صفحه جديده فارغه ب- = ادراج مخطط

BY:M.A

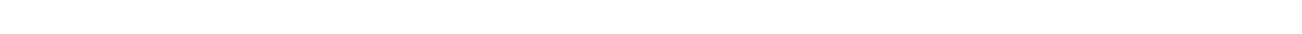

## س**(.** اذكر أهم الاختصارات لوحة المفاتيح في برمجية ما يكروسوفت وورد**( 2007) ؟ هذه بعض الاختصارات**

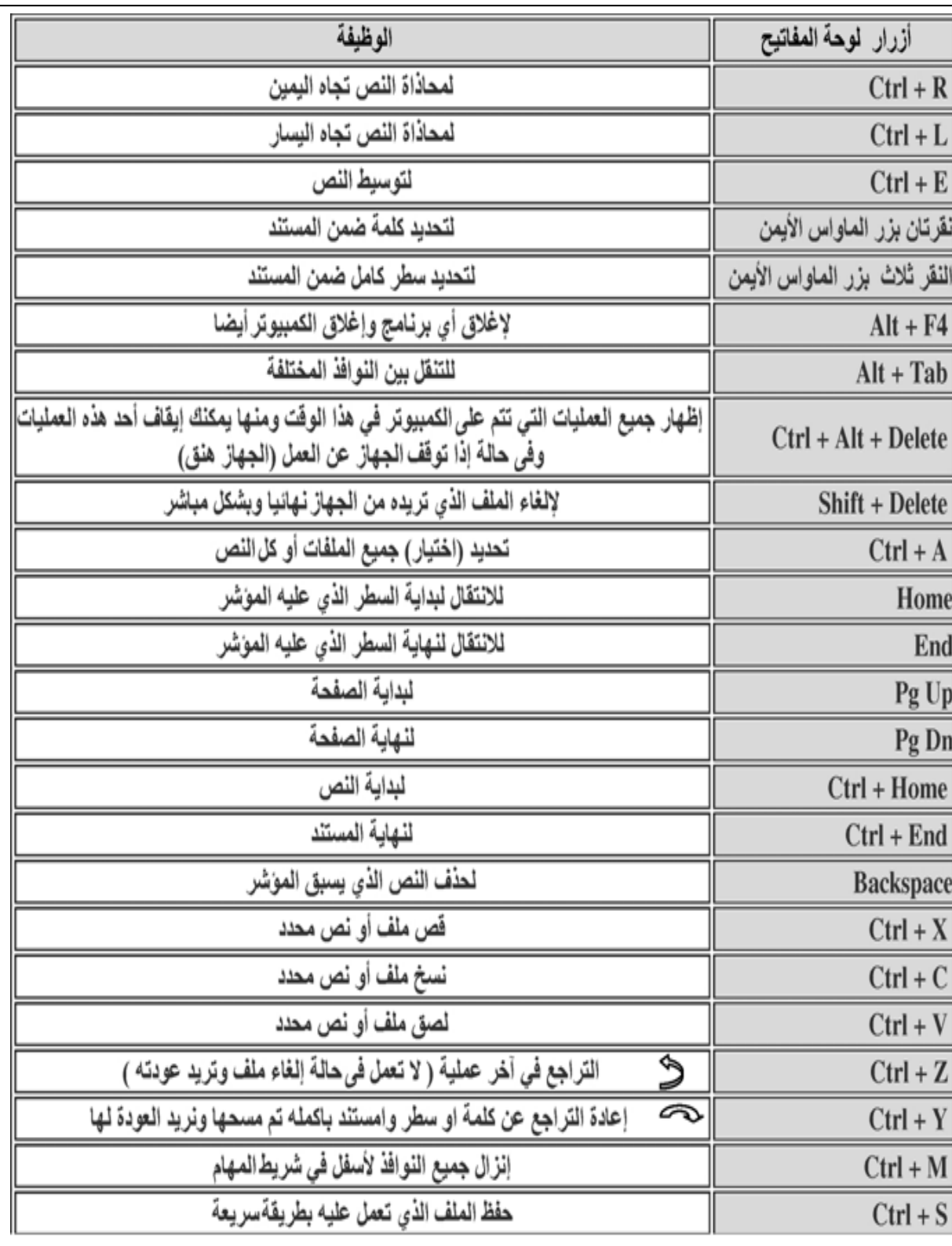

BY:M.A